## **PRESTAÇÃO DE CONTAS**

01 – Acesse o sistema diretamente através da URL [http://auxilio.faepa.br](http://auxilio.faepa.br/) ou através do site da FAEPA [http://www.faepa.br](http://www.faepa.br/) conforme apresentado da imagem abaixo.

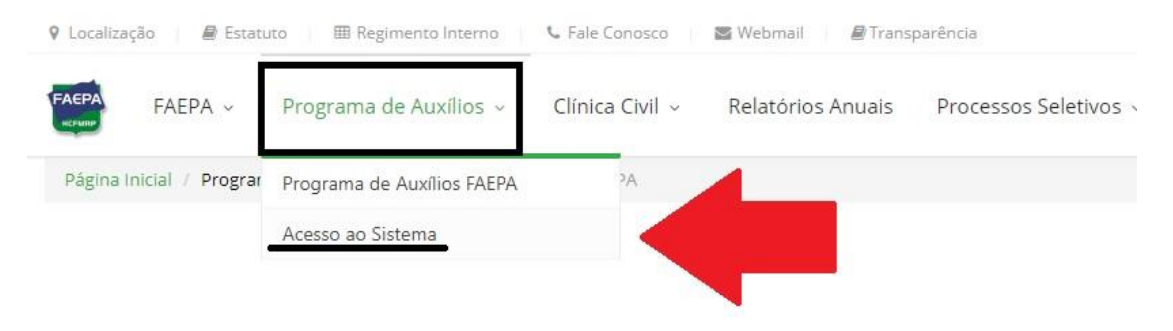

02 – Efetue o login no sistema utilizando suas credenciais de acesso (usuário e senha) dos **"Sistemas HC"** ou através do seu CPF/CNPJ e senha informados em seu cadastro.

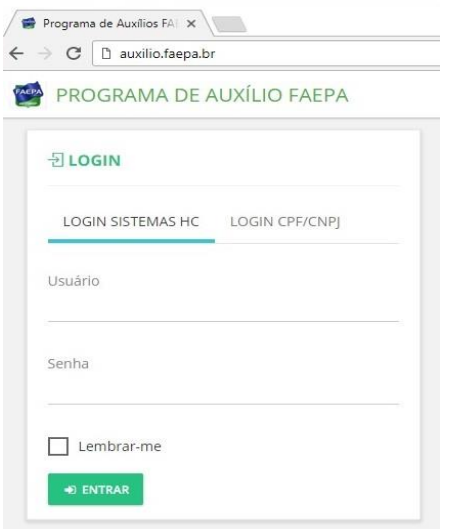

03 – Assim que acessar o sistema você verá no menu lateral esquerdo a sua respectiva **"Área do Solicitante"**, conforme imagem abaixo.

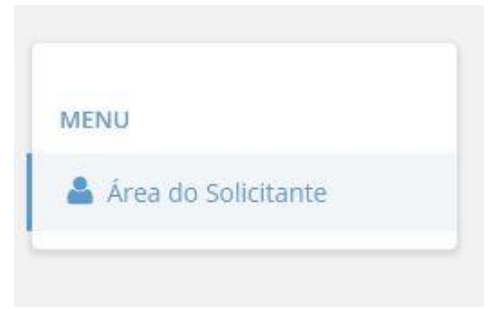

04 – Na **"Área do Solicitante"** selecione a aba **"MEUS AUXÍLIOS"**, desta forma o sistema exibirá todos os seus auxílios em andamento. Localize o auxílio que deseja prestar contas e no menu **"AÇÕES"** clique na opção **"Prestar Contas"**, conforme imagem abaixo.

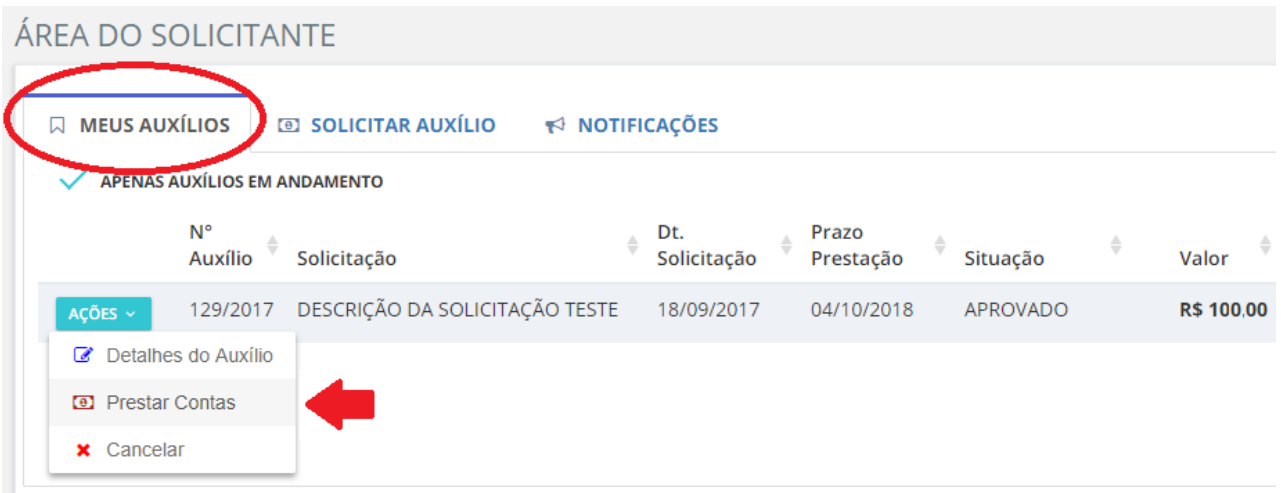

05 – Na tela de prestação de contas, caso o tipo de auxílio solicitado exija comprovante de participação favor anexá-lo clicando no botão **"Selecionar Arquivo"** conforme imagem. Para iniciar a prestação de contas, incluir os comprovantes de despesa clique no botão **"NOVA PRESTAÇÃO DE CONTAS"**.

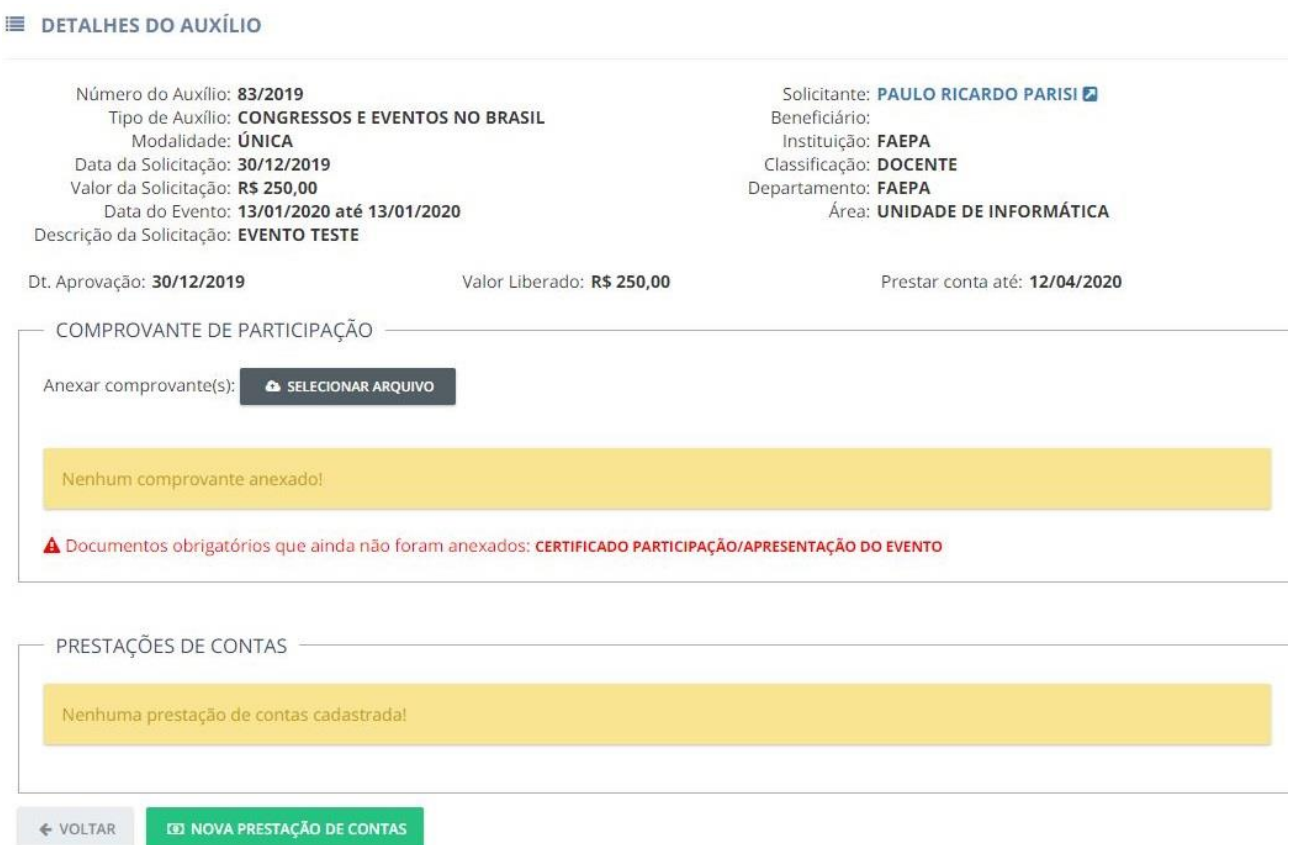

06 – Na tela de cadastrar itens de despesa deverão ser lançadas todas as despesas que se deseja solicitar reembolso. Clique no botão **"+ CADASTRAR ITENS DE DESPESA"**, informe a data, o tipo, o valor, uma descrição sucinta da despesa **e anexar o comprovante de despesa**. Clique em **"INCLUIR"** para confirmar os dados, repita este passo até concluir todos os lançamentos.

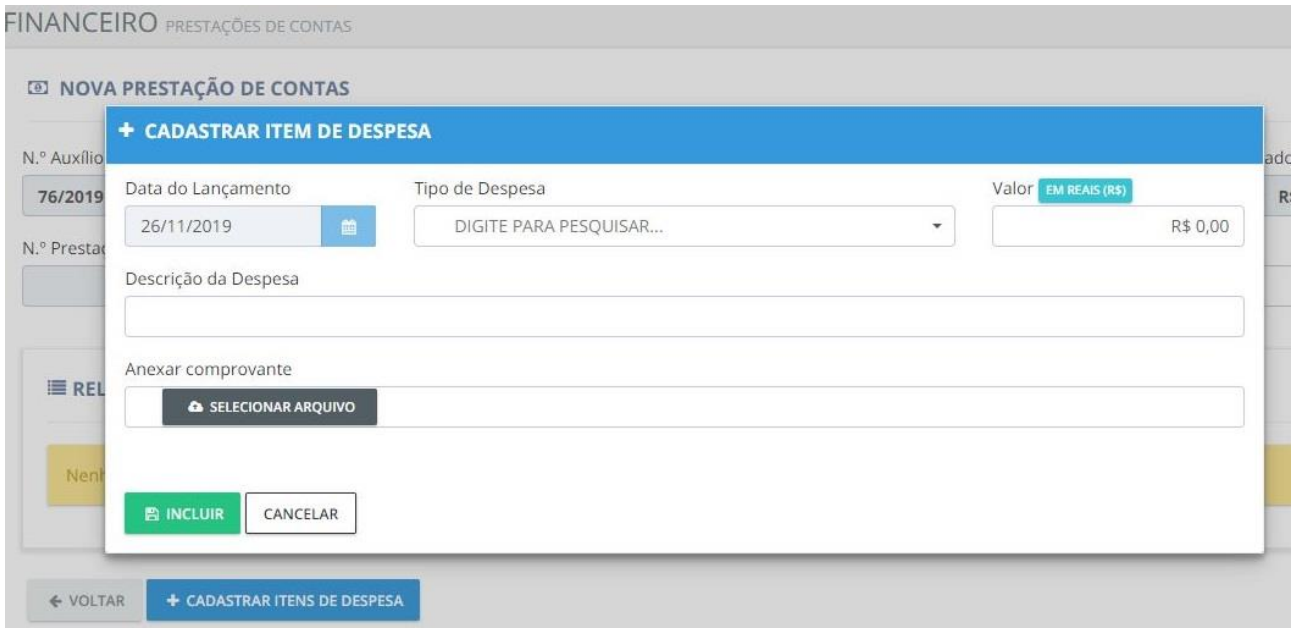

07 – Após todas as despesas lançadas é possível ainda alterar a moeda e o beneficiário financeiro da prestação de contas. Para finalizar sua prestação de contas e encaminha-la para análise da Secretaria FAEPA clique no botão **"FINALIZAR"**.

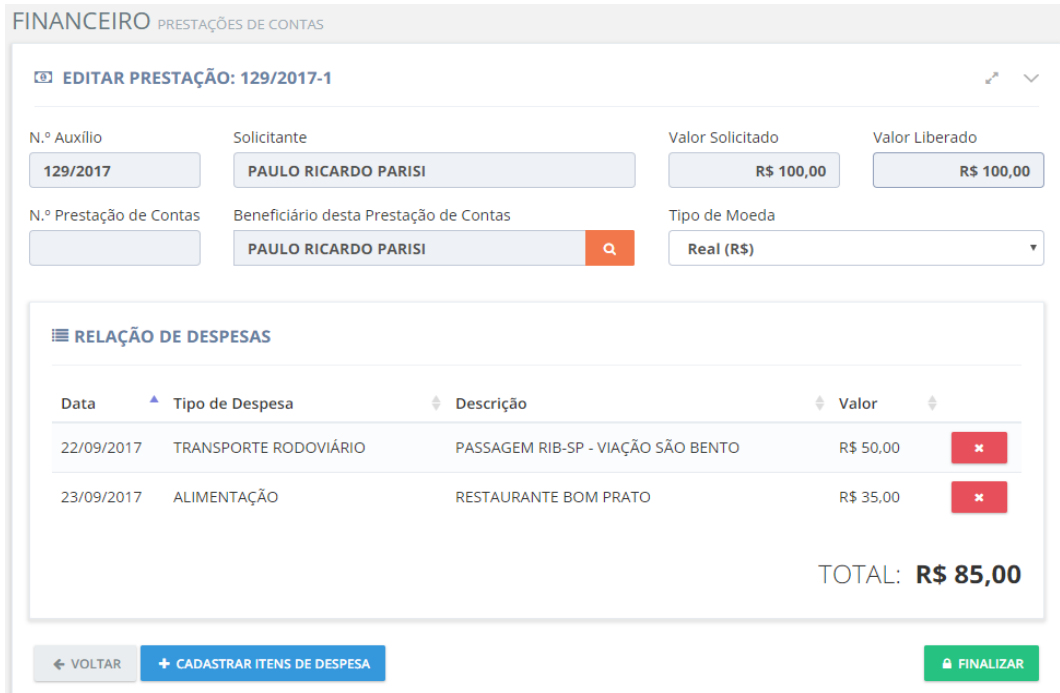

08 – Com a prestação de contas finalizada, você será avisado por e-mail e pela área de notificações do sistema auxilio sobre o andamento da sua prestação de contas.

**OBS:** Os documentos aceitos na prestação de contas está disponível no link abaixo.

[http://www.faepa.br/Download/ProgramaAuxilio/DocumentosAceitosPrestacao](http://www.faepa.br/Download/ProgramaAuxilio/DocumentosAceitosPrestacaoContas.pdf) [Contas.pdf](http://www.faepa.br/Download/ProgramaAuxilio/DocumentosAceitosPrestacaoContas.pdf)